#### CSC 589 Introduction to Computer Vision

#### Lecture 2 linear filtering

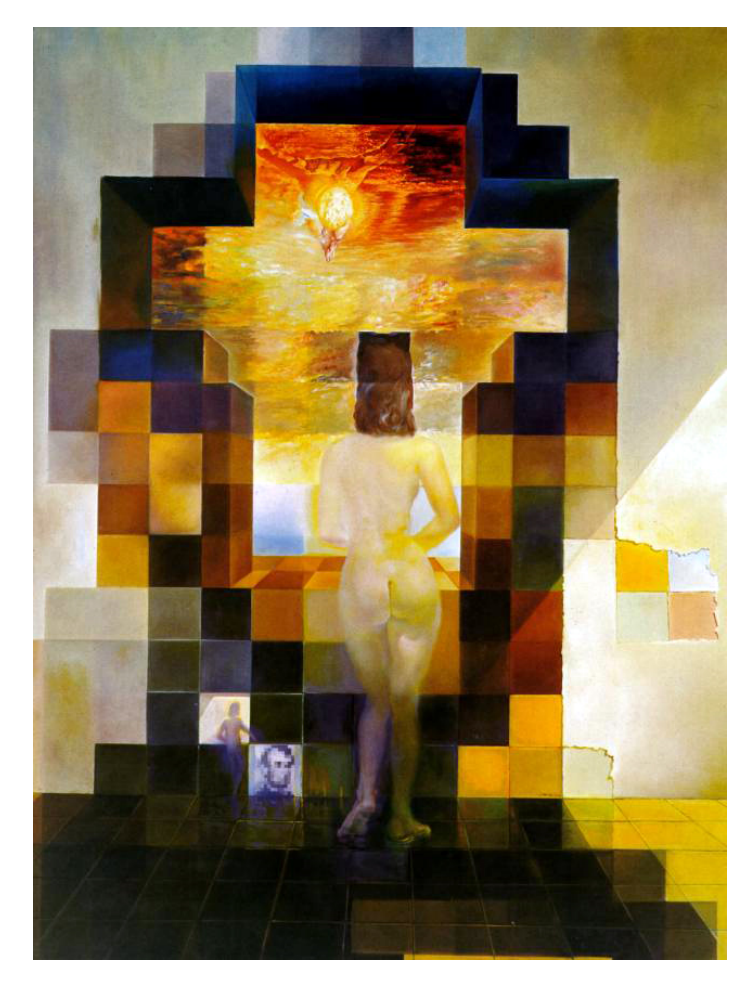

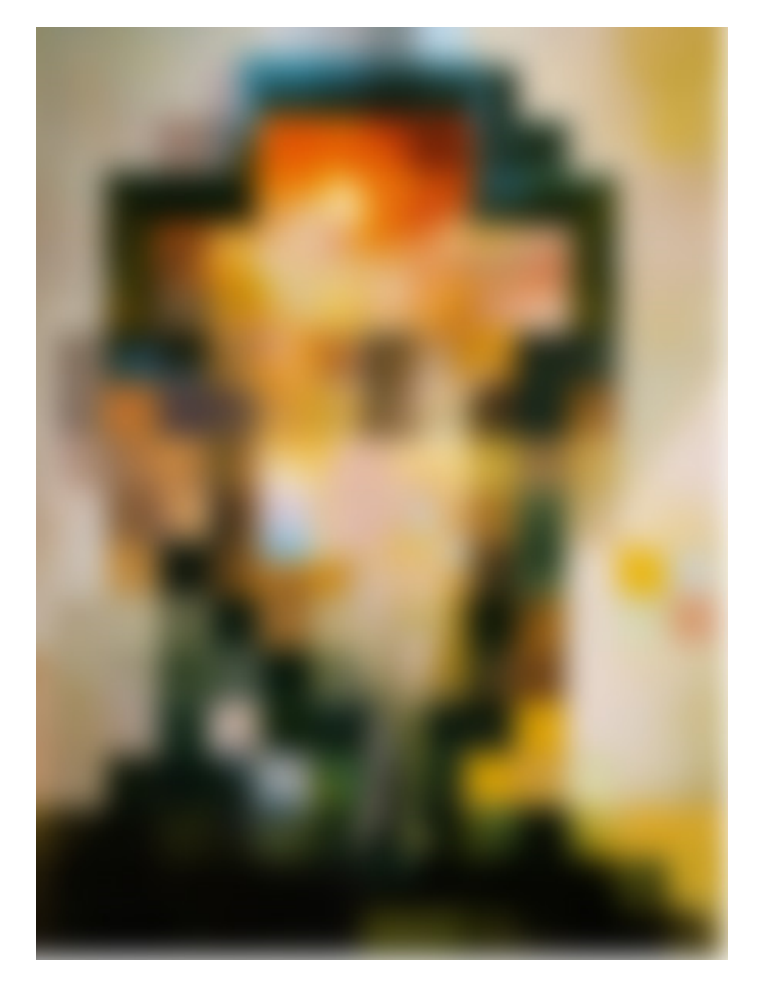

Instructor: Bei Xiao Thursday, January 15th

#### **Salvador Dali**

"*Gala Contemplating the Mediterranean Sea, which at 30 meters becomes the portrait of Abraham Lincoln*", 1976

### Take-home work (very important)

#### **Reading**

Read Szelisky: Chapter 3.1, 3.2. You can skip color if you want.

A tutorial on Image convolution: http://lodev.org/cgtutor/filtering.html

#### **Software**

Install Numpy, Scipy The easiest thing to do is to install Spyder, which has Numpy Scipy https://bitbucket.org/spyder-ide/spyderlib/downloads

But if you can figure out using command line + sublime text, it will be great because eventually we will do that.

We will use Scipy.ndimages http://docs.scipy.org/doc/scipy/reference/ndimage.html#scipy.ndimage

Scipy image tutorial: http://scipy-lectures.github.io/advanced/image\_processing/

### Today's class

- What is an image?
- Point Process
- Neighborhood operation
- Convolution

## Coding environment

- MATLAB
	- Pro: Well-established packages. Many tutorials and examples online. Great for numerical stuff.
	- $-$  I have many years of experience with it.
- Cons:
	- Expensive! Talk to me about getting access.
	- Not a general programming language.

# Coding environment

- Numerical Python
- Pro: All the capabilities of MATLAB
	- Free!
	- Real programming Language
	- Used for lots of stuff besides numerical programming
	- $-$  By using it, we are contributing to the community of Python users!
- Cons:
	- Needs set up (install packages, import Libraries)
	- documentation is a bit sparse, lack of good tutorials

# Choices of Python Image libraries

- Level 1 (basic): Numpy, treating image as matrix
- Level 2 (Scipy): an image I/O (scipy.misc.imread), scipy.ndimage package that has convolution, filters, etc.
- Level 3 (sckit-image): equivalent to MATLAB image processing toolbox, but better. Many built-in stuff, so not suitable for conceptual learning in the beginning.
- High-level (OpenCV): it is not suitable for teaching but suitable for development. Very different from actual Python. We might use it for some projects later in the course.
- Python Image Library (Pillow), kind of limited and not many people use it.

#### Choices of Python libraries

- Level 1 (basic): Numpy, treating image as matrix
- Level 2 (Scipy): an image I/O (scipy.misc.imread), scipy.ndimage package
- Level 3 (sckit-image): equivalent to MATLAB image processing toolbox, but better. We will use it when we need to.
- High-level (OpenCV): it is not suitable for teaching but suitable for development. We might use it for some projects later in the course.

The higher level library you use, the less control you have! 

#### To start, we will use the basic level libraries!

- Level 1 (basic): Numpy, basic numerical Python, treating image as matrix
- Level 2 (Scipy): an image I/O (scipy.misc.imread), scipy.ndimage package

• We will write our own functions!

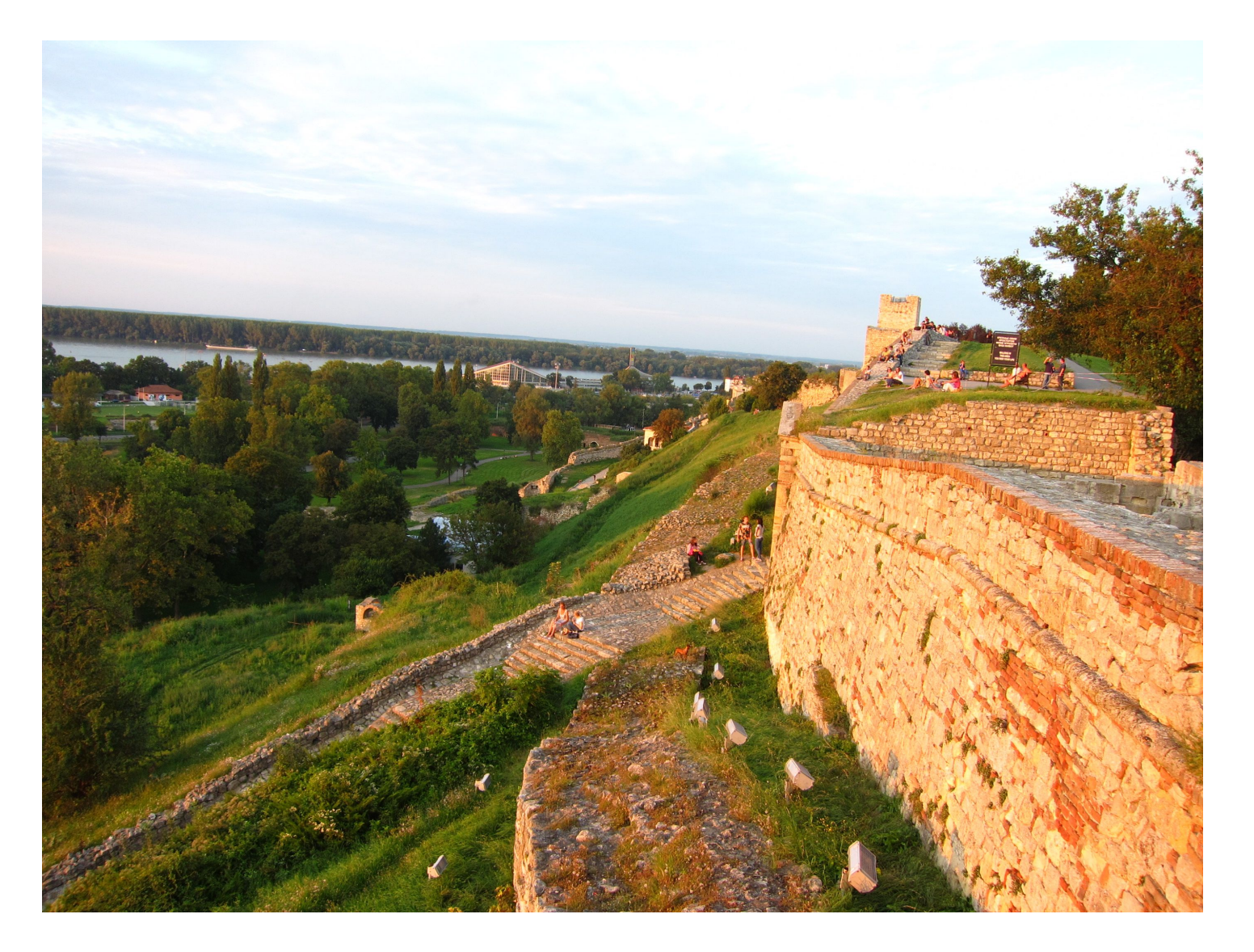

#### A useful tutorial

#### Computer vision for dummies

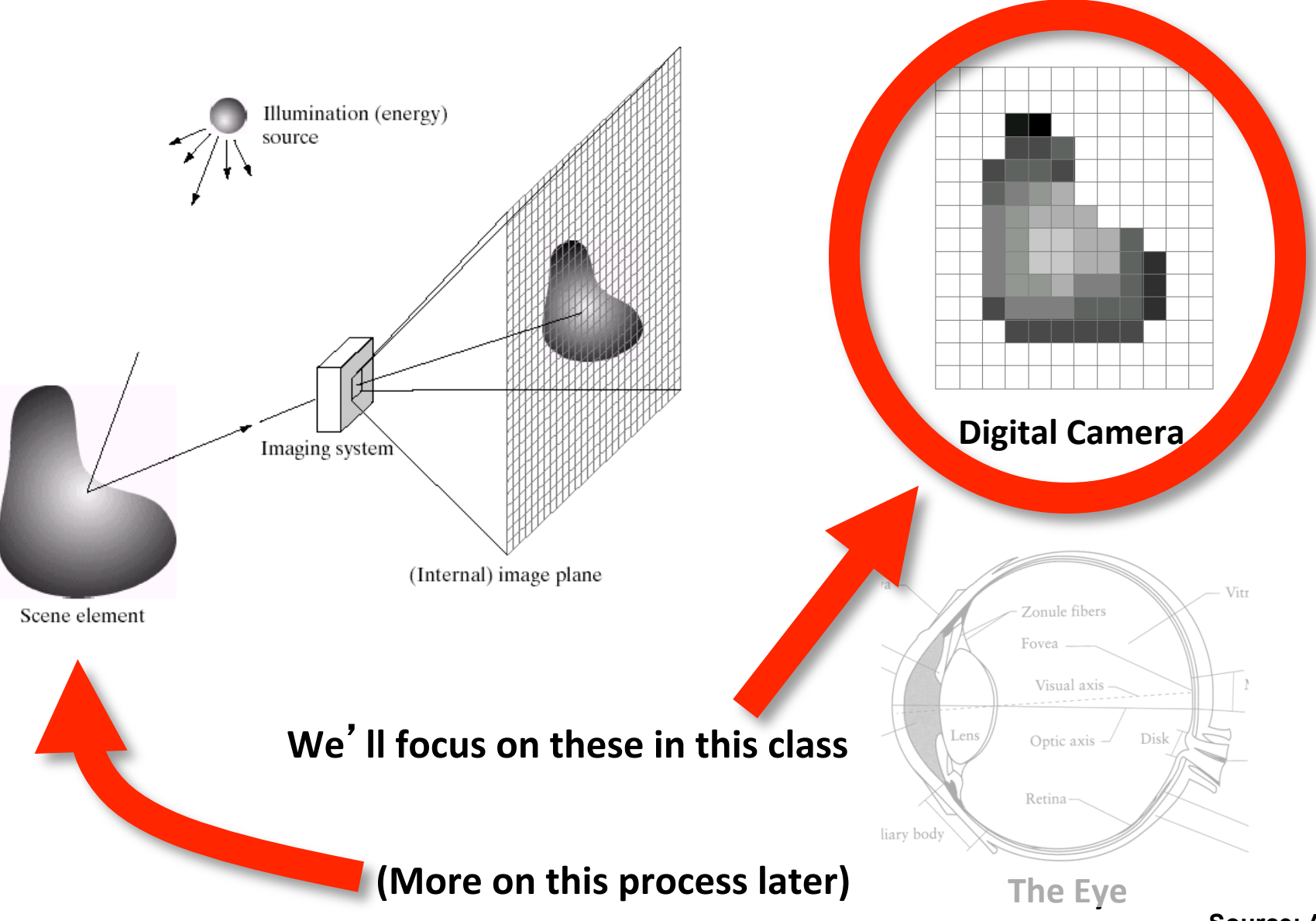

• A grid (matrix) of intensity values

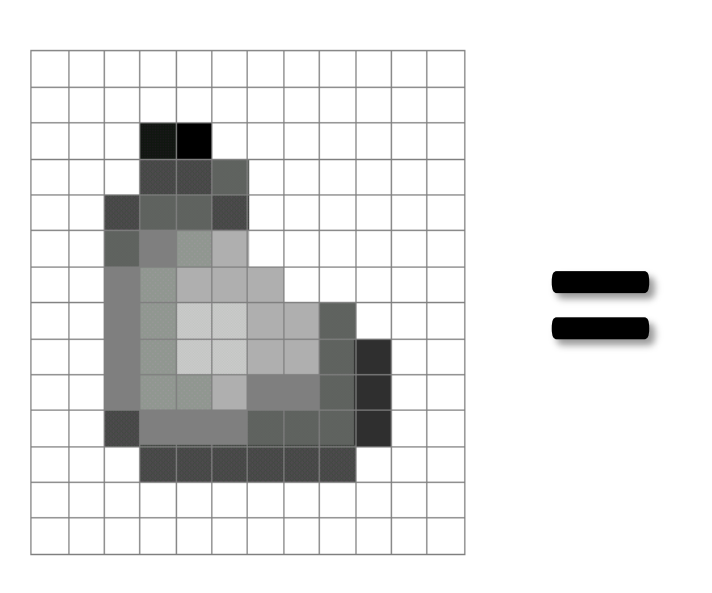

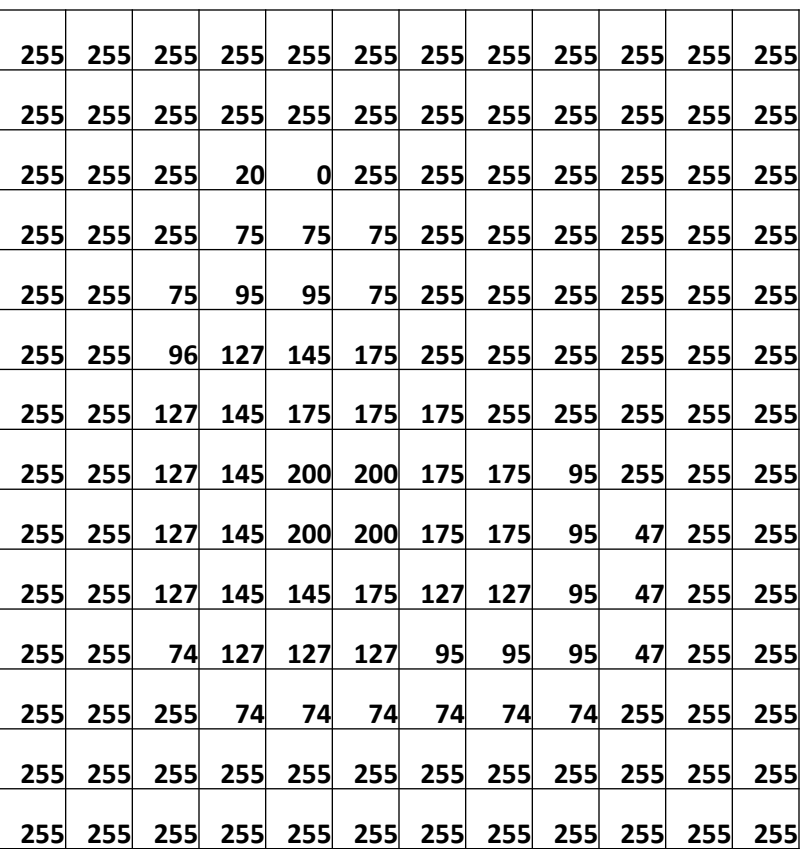

(common to use one byte per value:  $0 =$  black, 255 = white)

- We can think of a (grayscale) image as a **function**,  $f$ , from  $R^2$  to  $R$ :
	- $-f(x, y)$  gives the **intensity** at position  $(x, y)$

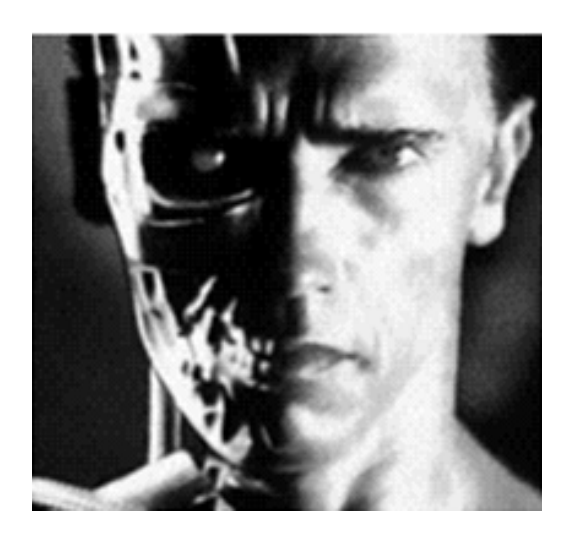

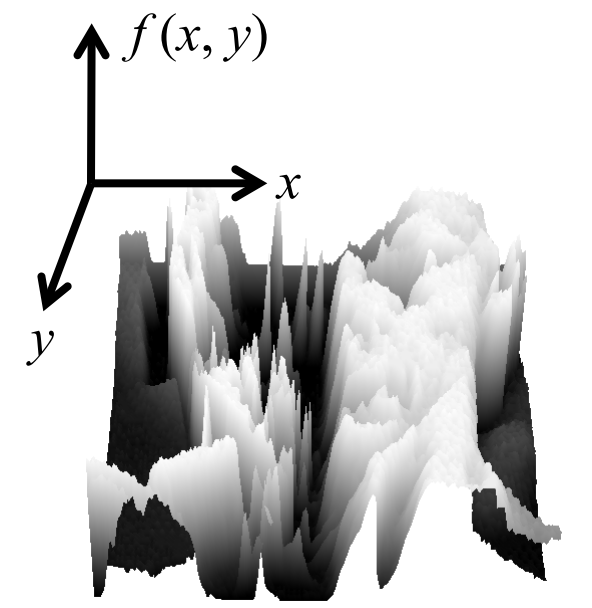

 $-$  A **digital** image is a discrete (**sampled**, **quantized**) version of this function Slide credit: James Hays

#### Image Processing

• Define a new image *g* in terms of an existing image *f* 

– We can transform either the domain or the range of *f* 

• Range transformation:

$$
g(x, y) = t(f(x, y))
$$

What kinds of operations can this perform?

#### **Point Operations**

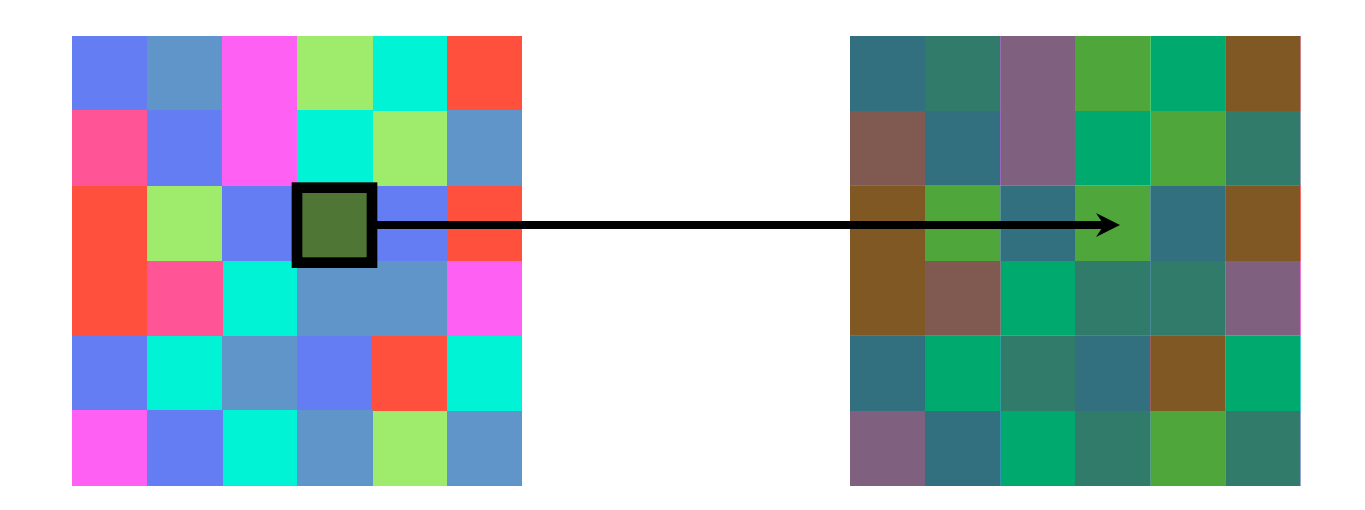

#### Point Processing

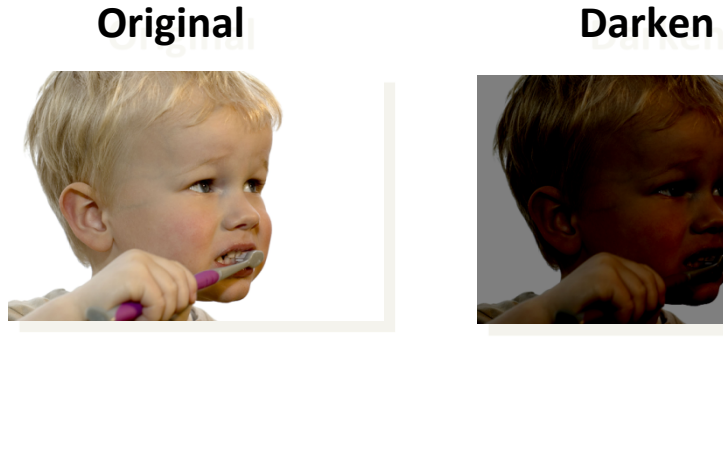

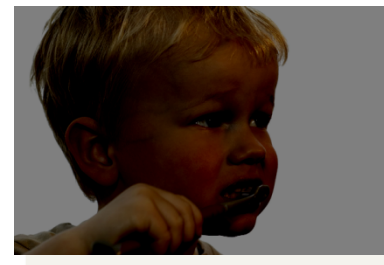

#### **Lower Contrast**

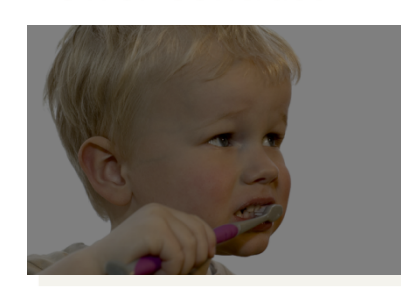

**Nonlinear Lower Contrast** 

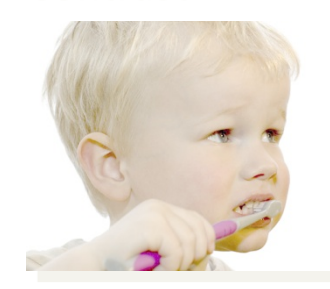

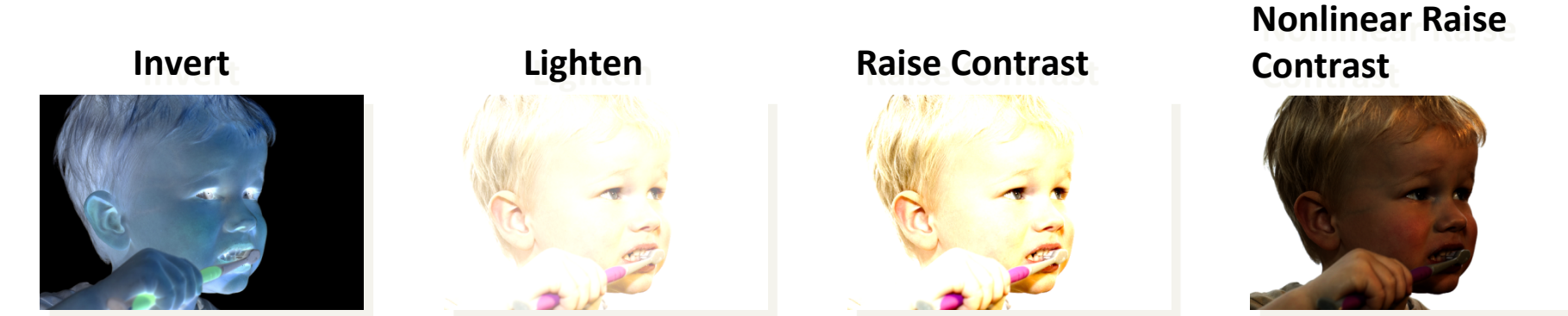

#### Point Processing

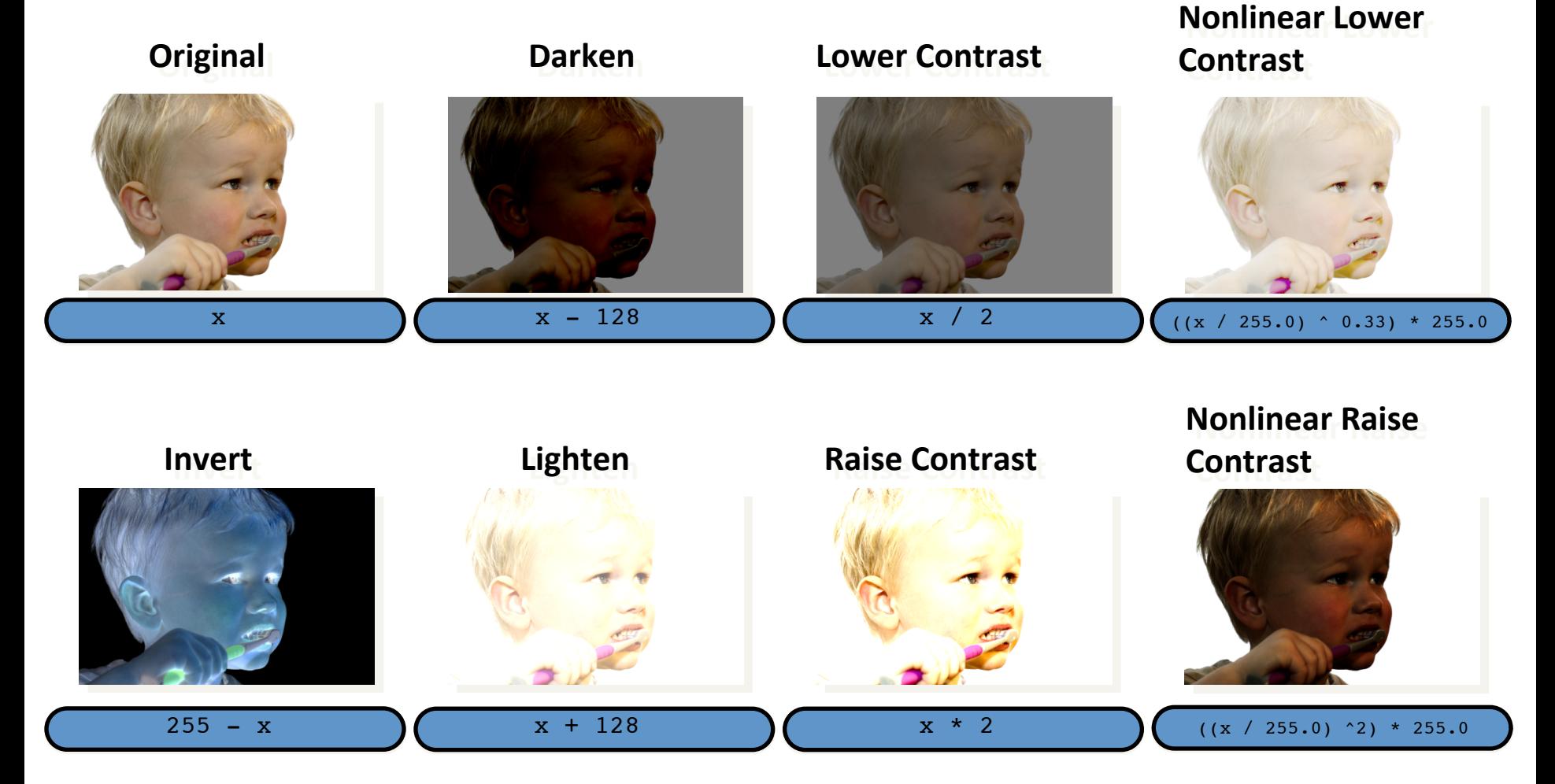

#### Neighborhood Operations

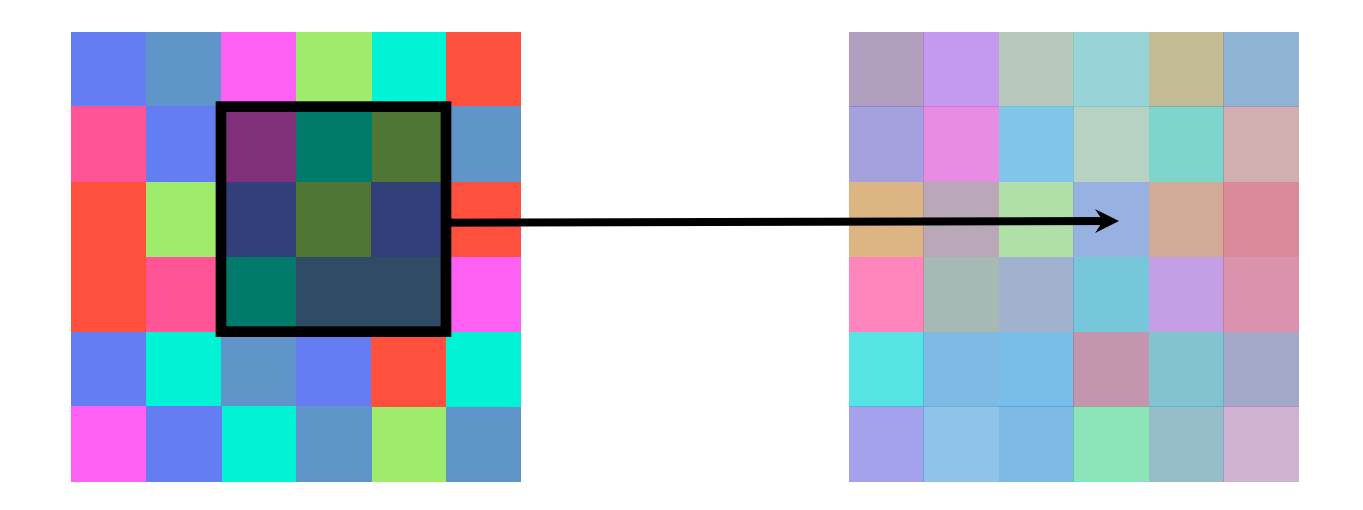

#### Neighborhood operations

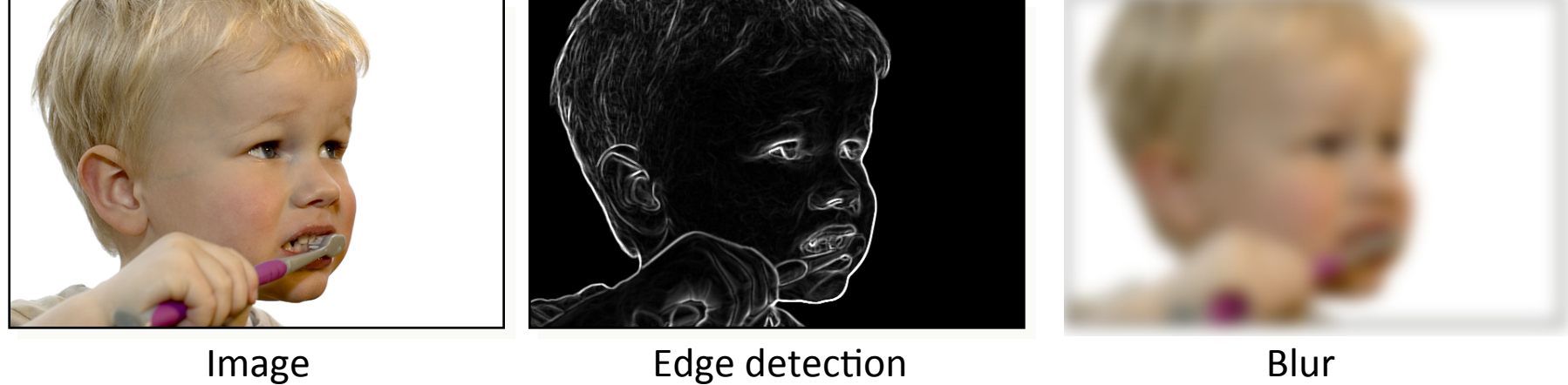

#### Neighborhood operations

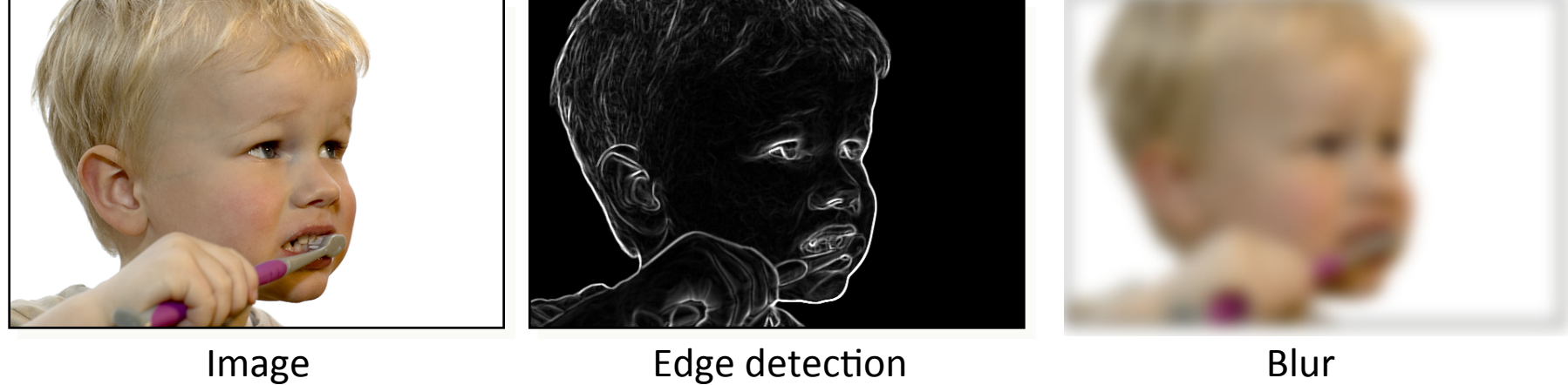

#### 3×3 Neighborhood

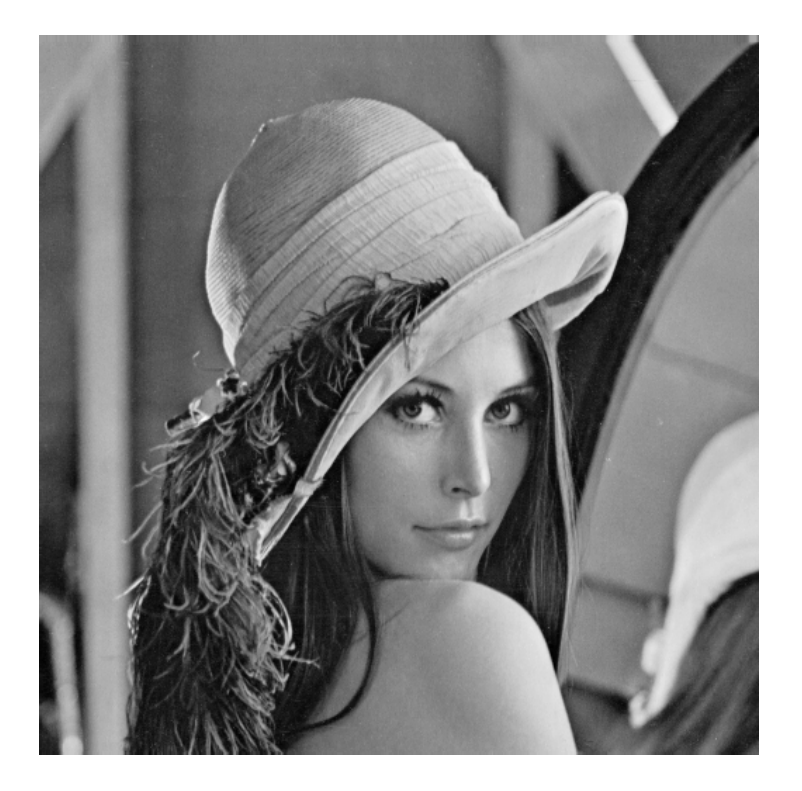

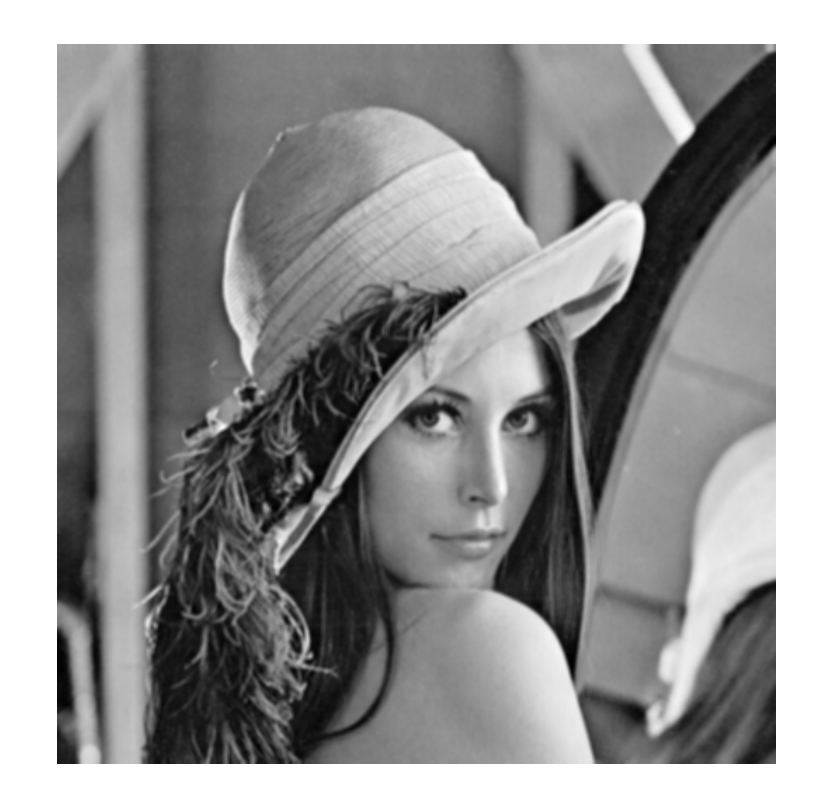

#### 5×5 Neighborhood

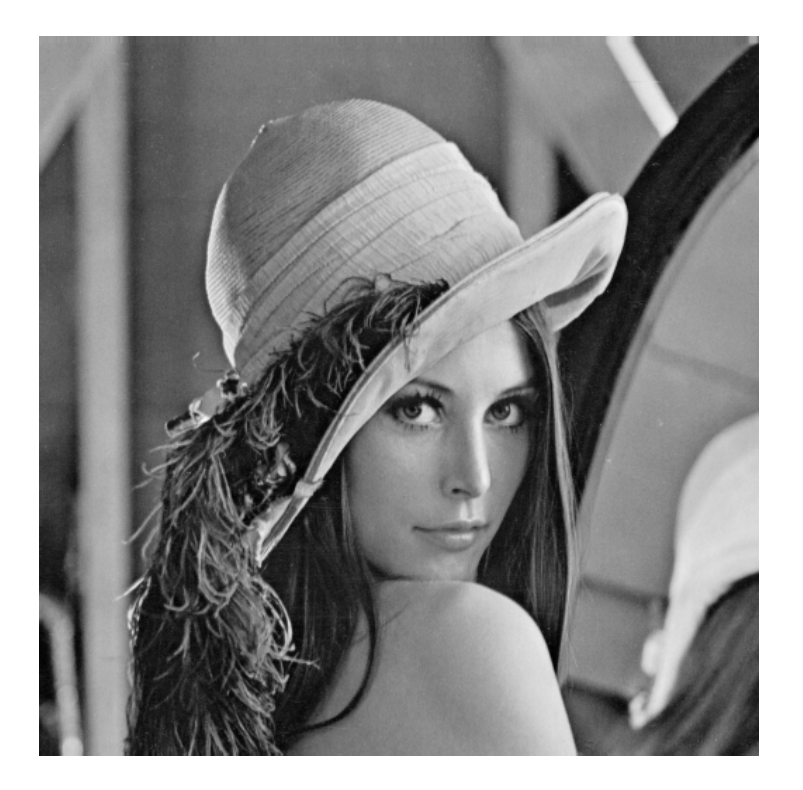

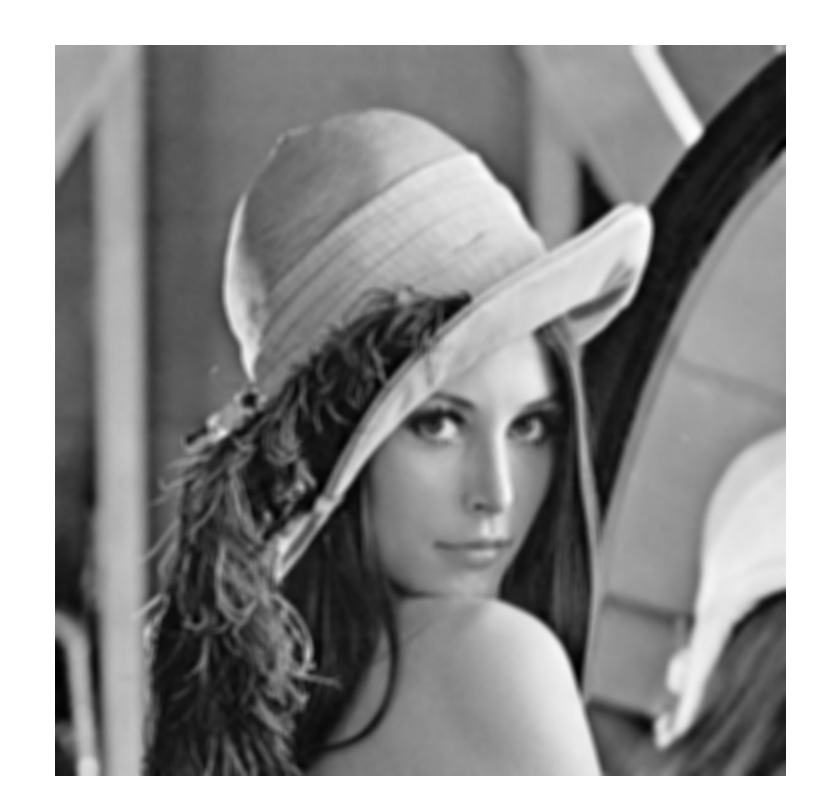

#### 7×7 Neighborhood

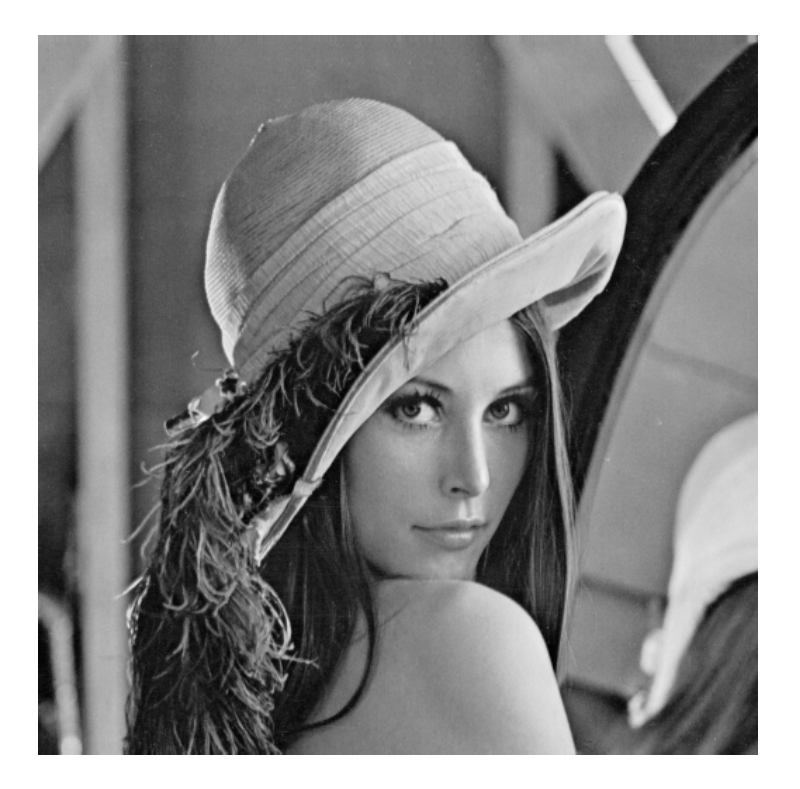

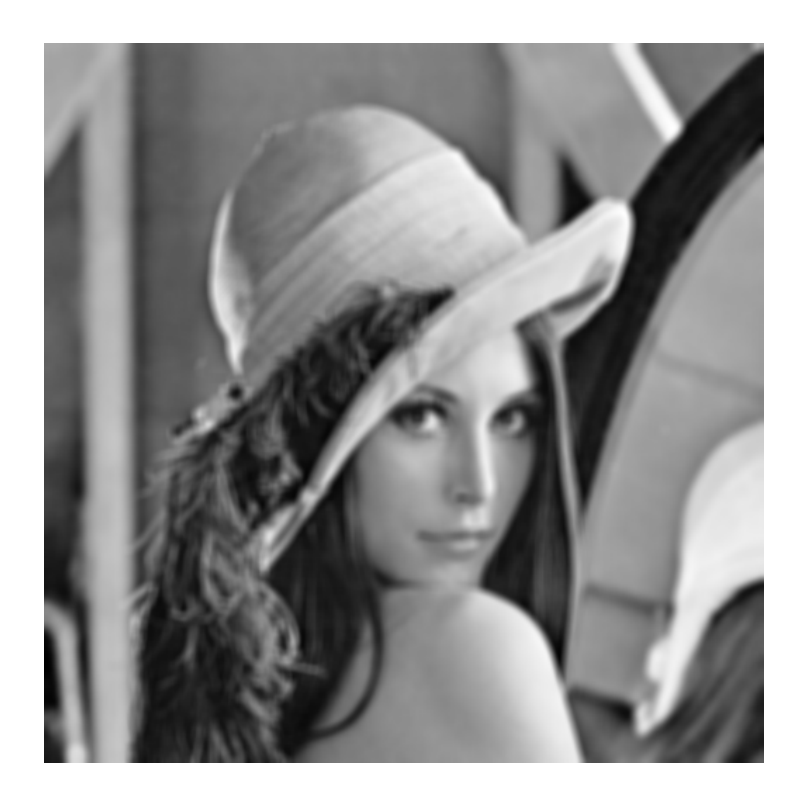

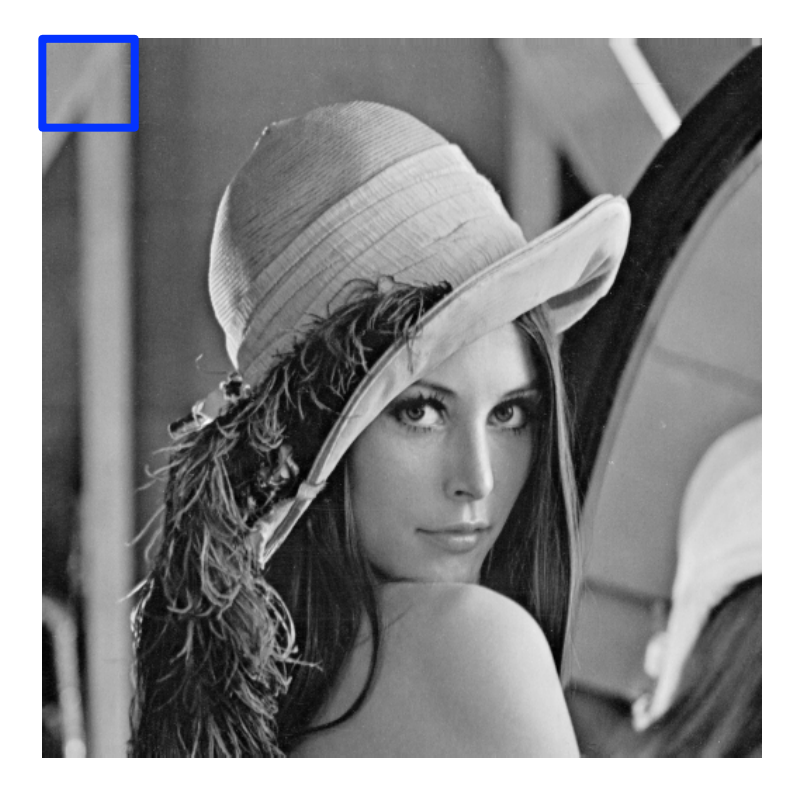

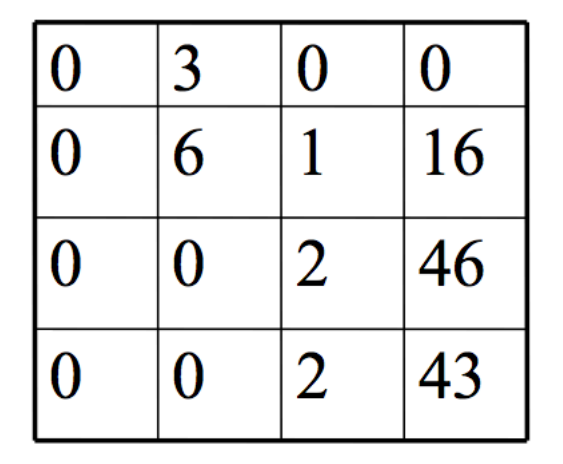

Normalized box filter (3×3)

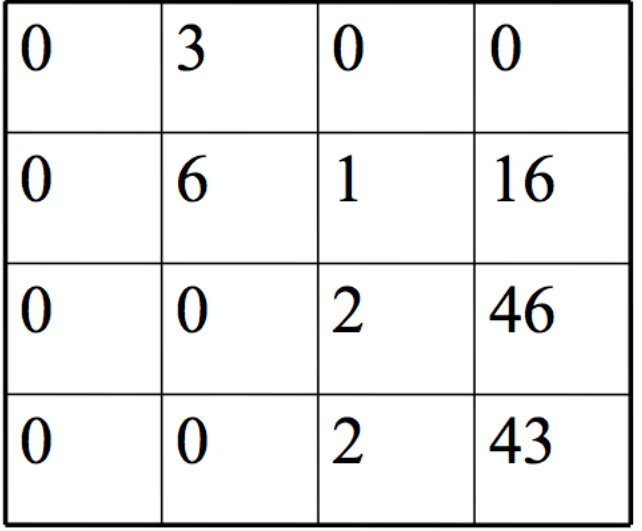

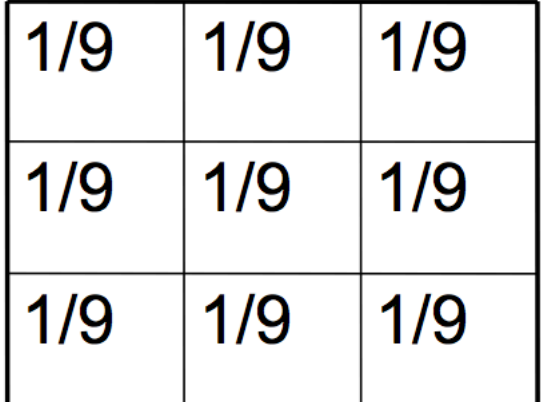

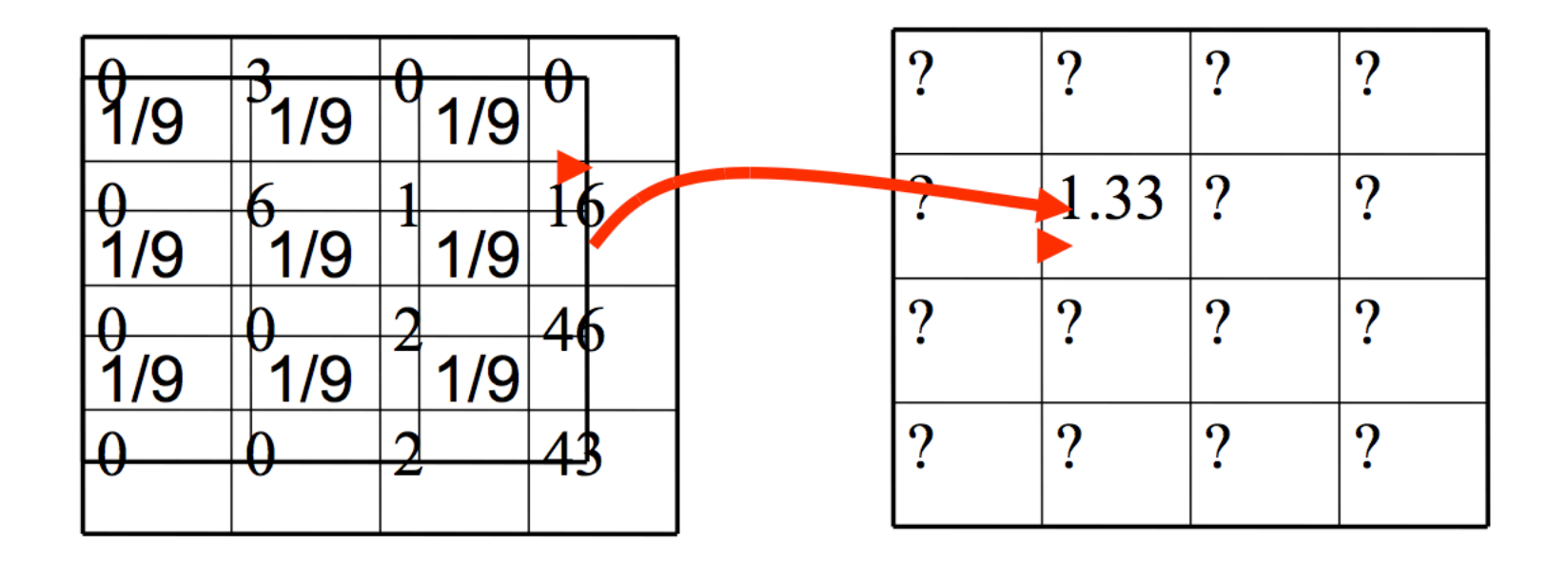

• Multiply corresponding numbers and add

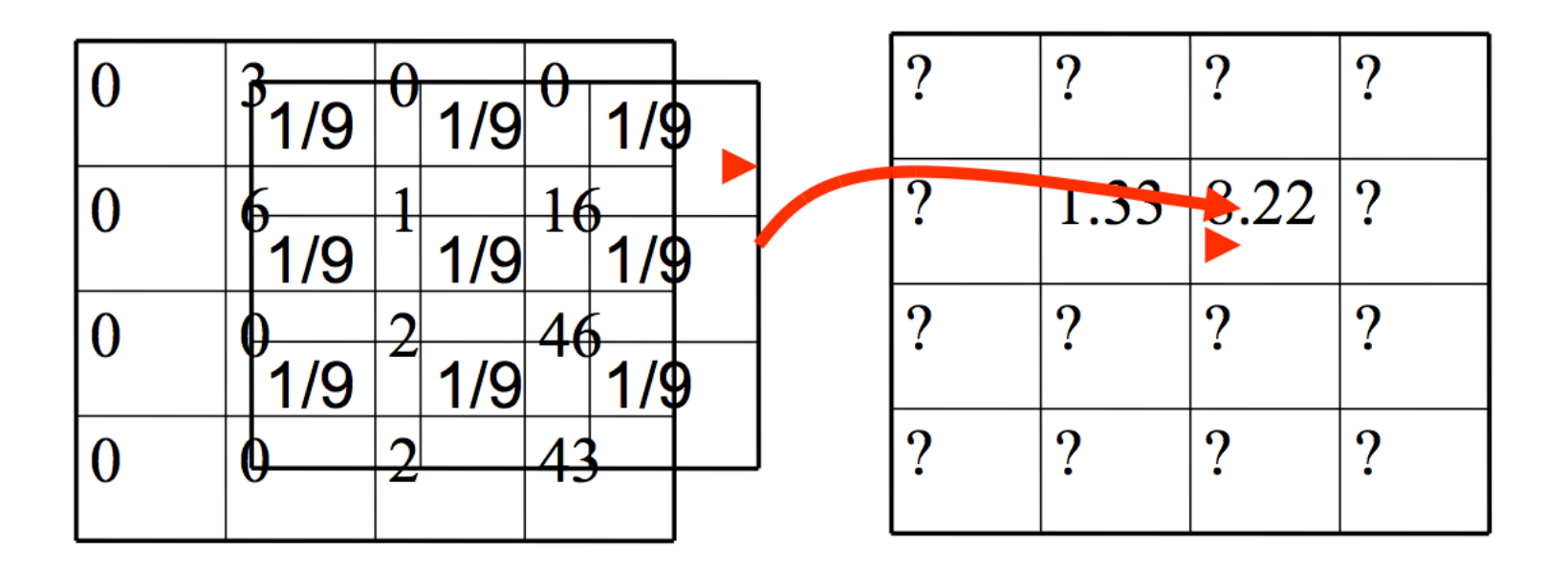

- Multiply corresponding numbers and add
- Template moves across the image
- Think of it as a sliding window

#### This is called convolution

• Mathematically expressed as

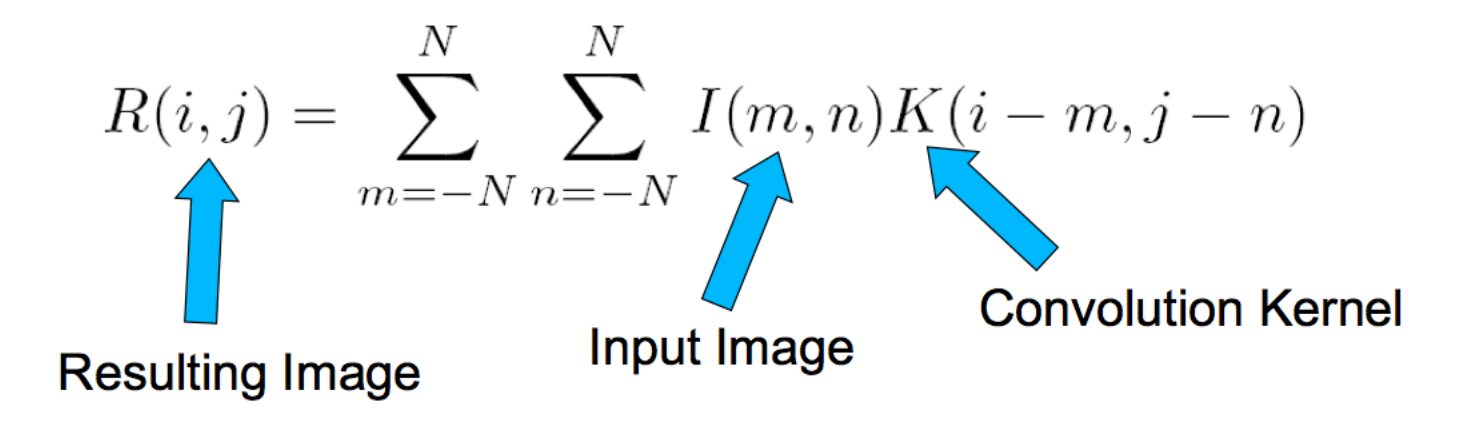

### Notation

- Also denoted as
- $R = I * K$
- We "convolve" I with K -Not convolute!

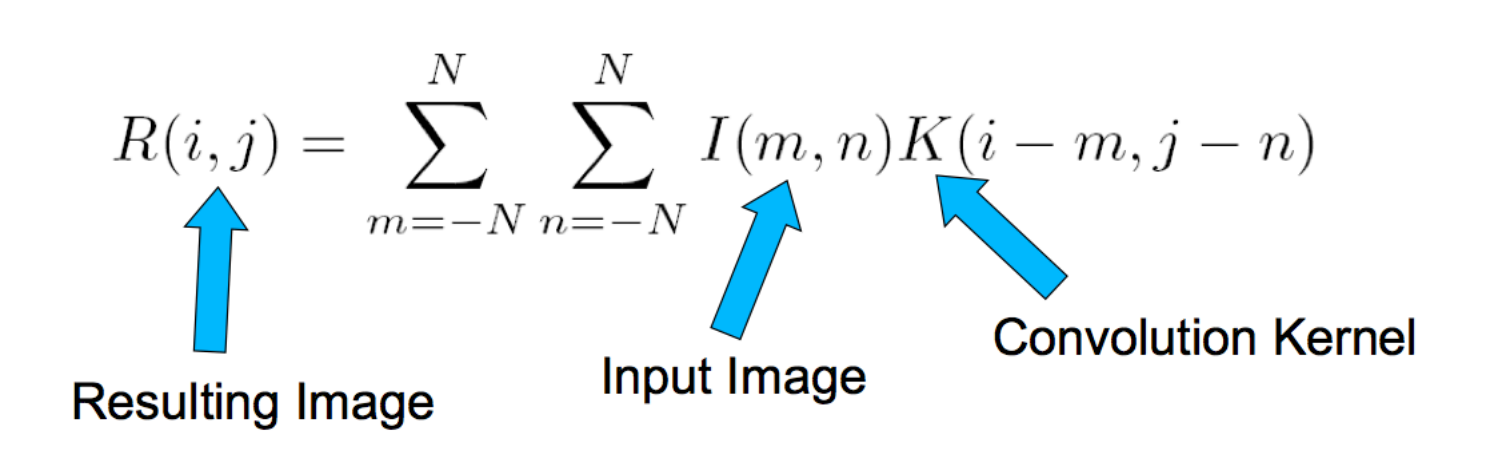

#### Filtering vs. Convolution

• 2d filtering

– h=filter2(g,f); or h=imfilter(f,g);

$$
h[m,n] = \sum_{k,l} g[k,l] f[m+k,n+l]
$$

• 2d convolution

 $-$  h=conv2(g, f);

$$
h[m,n] = \sum_{k,l} g[k,l] f[m-k,n-l]
$$

We use Filter and Convolution interchangeable when the image is SYMMETRIC 

### Sliding Template View

• Take the template K

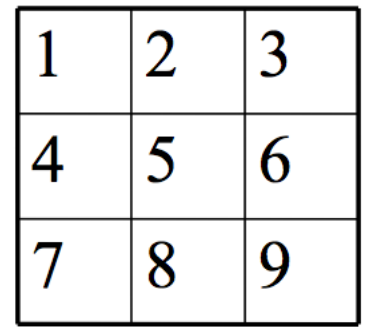

• Flip it

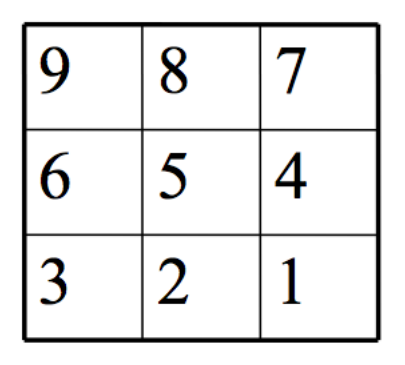

• Slide across image

#### Let's take out paper and pen

• What is the result of the following convolution?

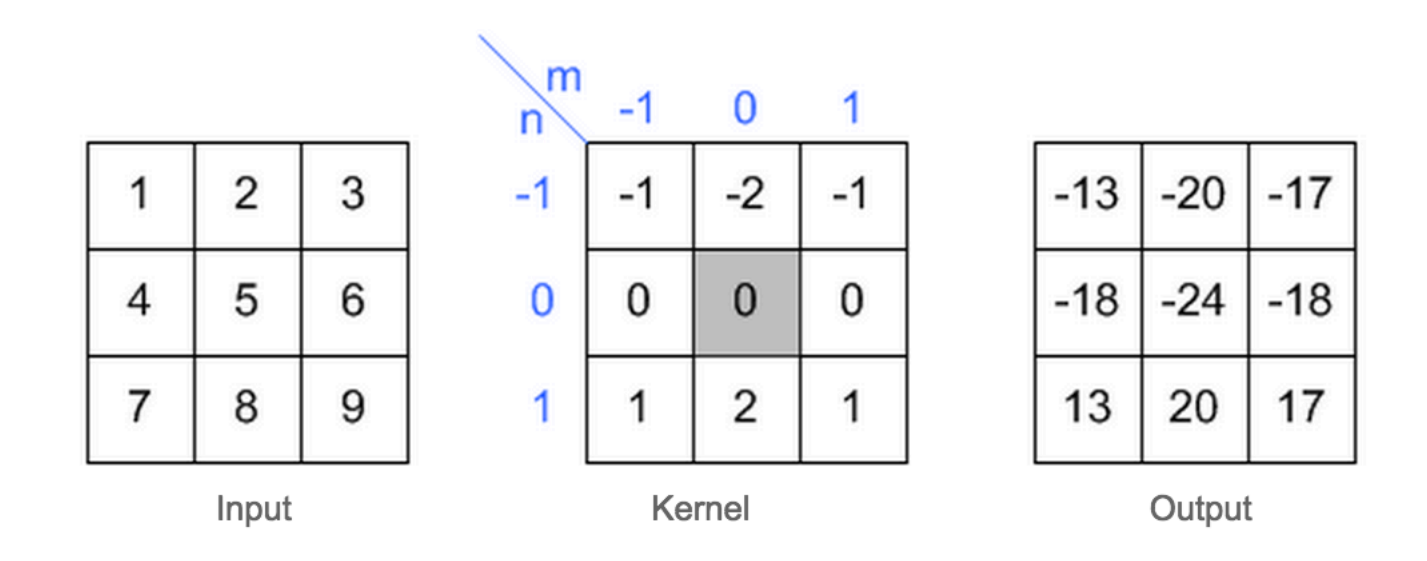

#### Let's take out paper and pen

• What is the result of the following convolution?

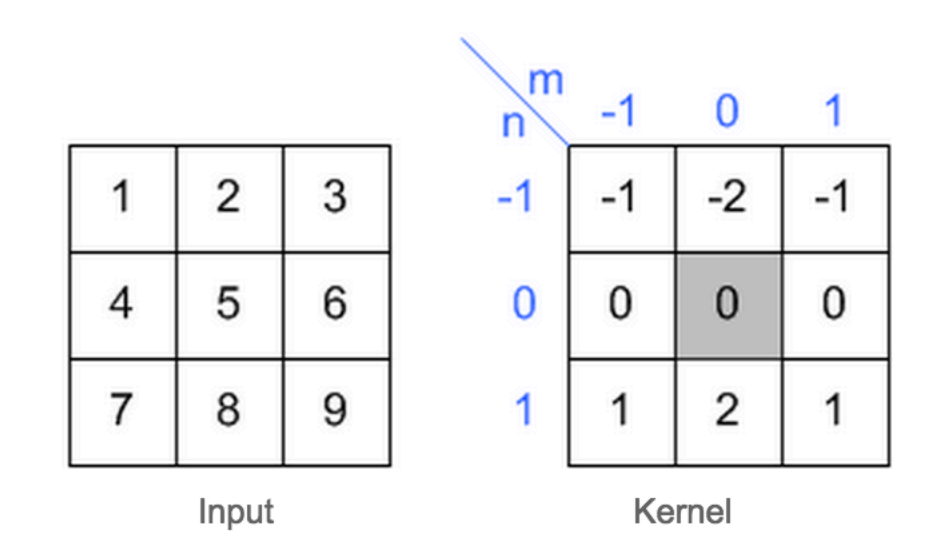

#### Let's take out a paper and a pen

• What is the result of the following convolution?

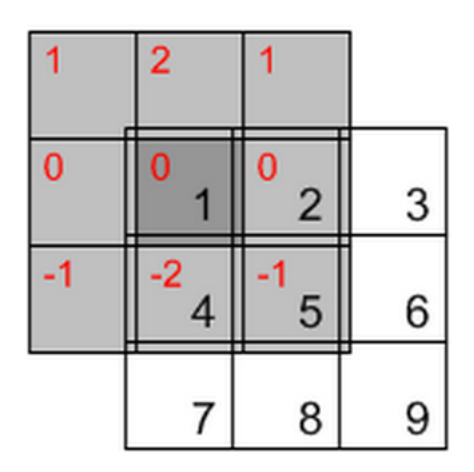

 $1*0+2*0+1*0+$  $0*0+1*0+2*0+$  $(-1)^*0 + (-2)^*4 + (-1)^*5 = -13$ 

#### Let's take out a paper and a pen

• What is the result of the following convolution?

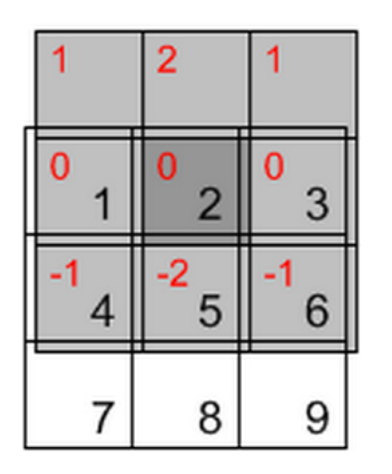

## Rules of a image filter

- It's size has to be uneven, so that it has a center, for example,  $3\times3$ ,  $5\times5$ ,  $7\times7$
- It doesn't have to, but the sum of all elements of the filter should be 1 if you want the result image to have the same brightness as the original
- If the sum of the element of is larger than 1, the result will be a brighter image, if it is smaller than 1, the resulting image will be darker.

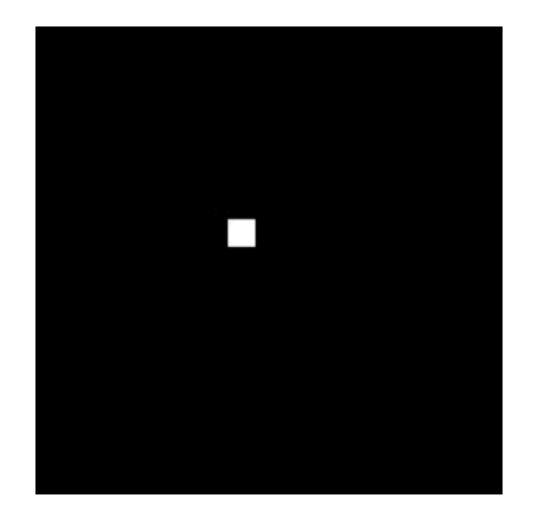

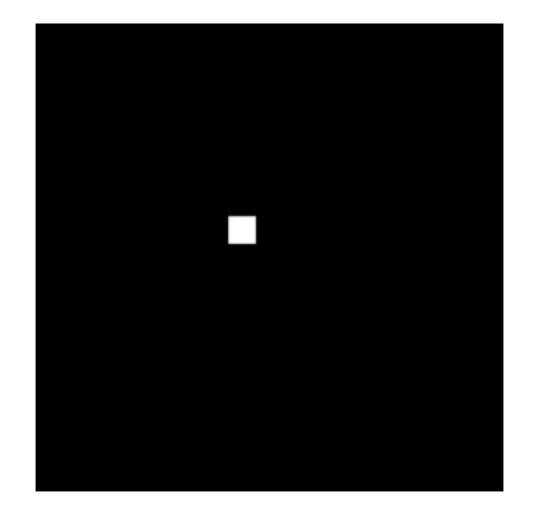

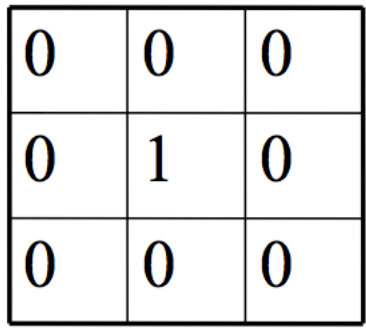

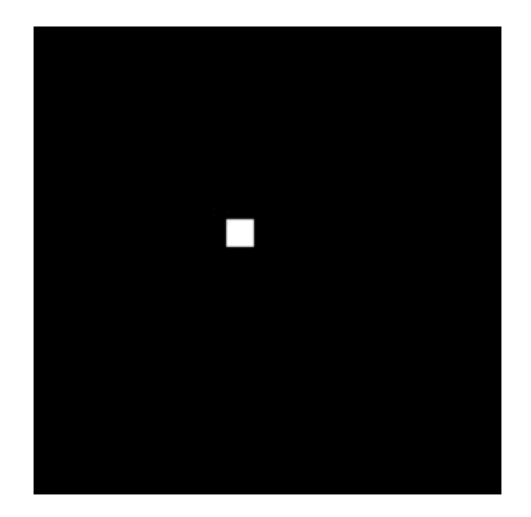

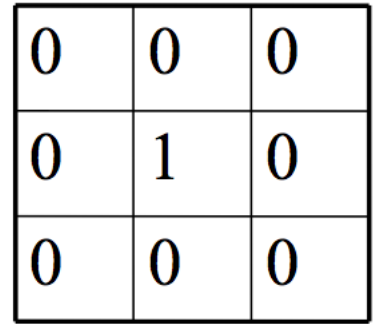

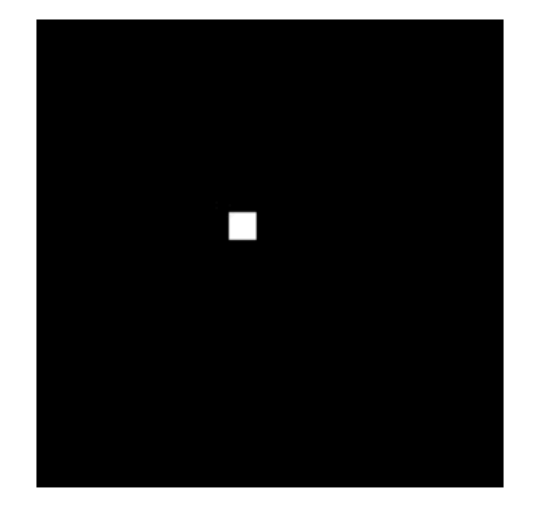

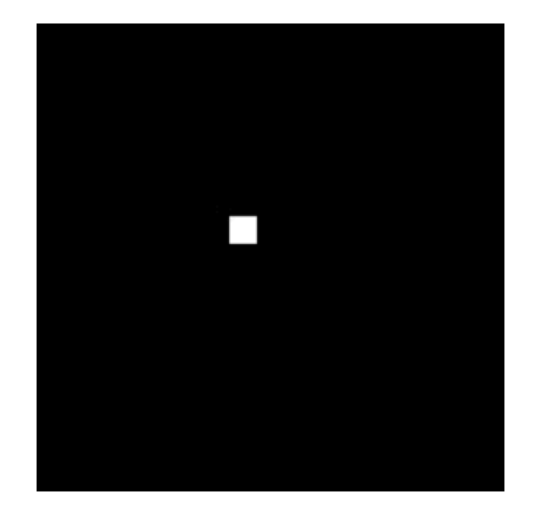

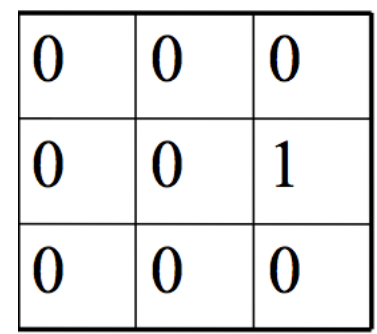

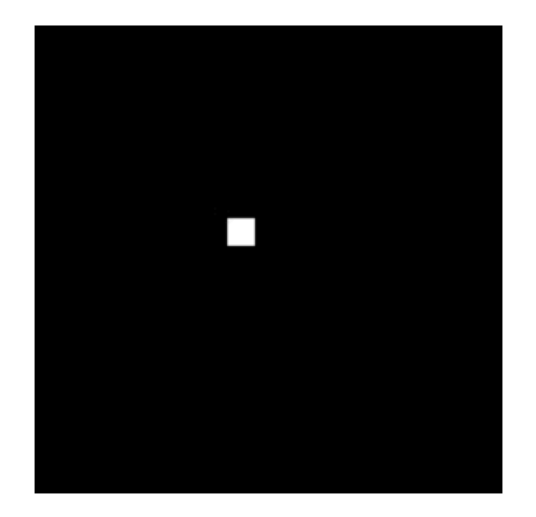

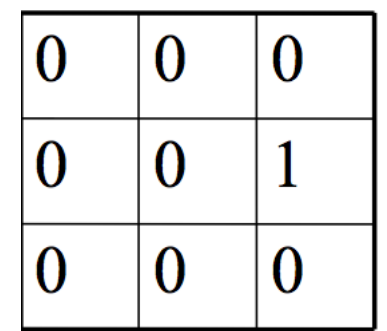

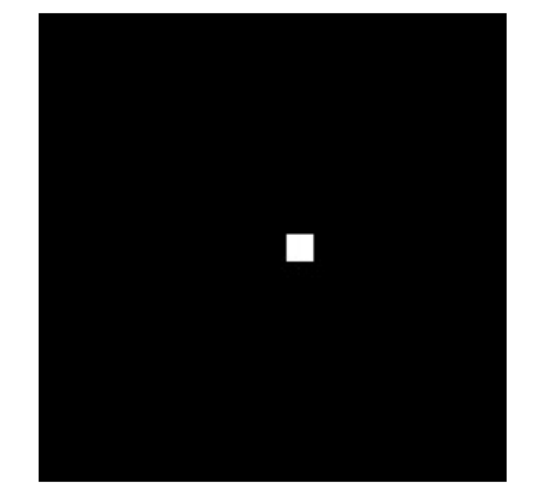

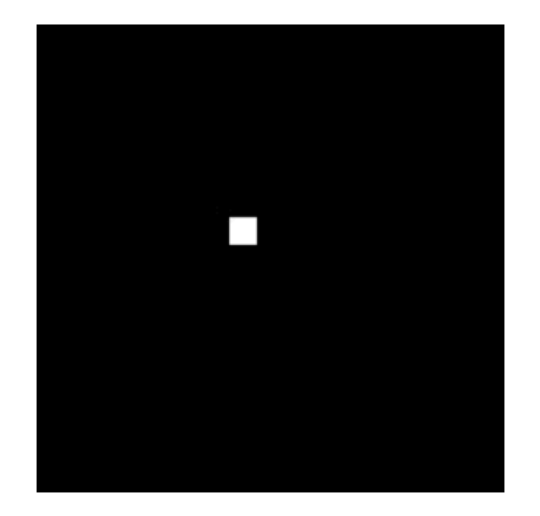

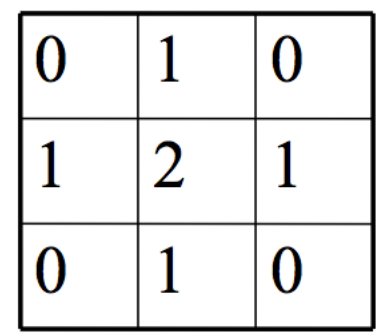

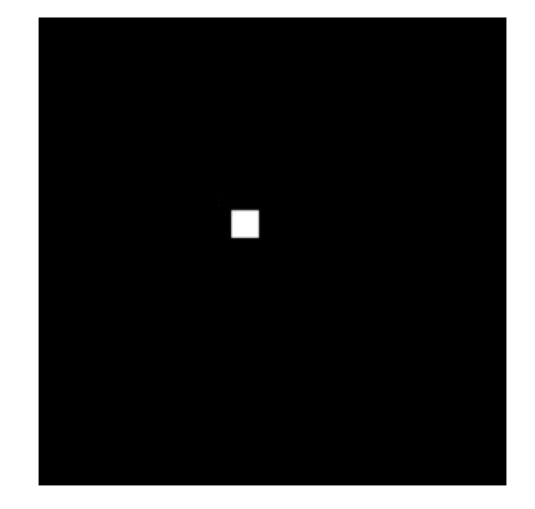

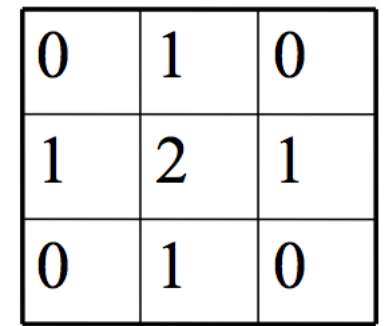

#### Should be brighter!

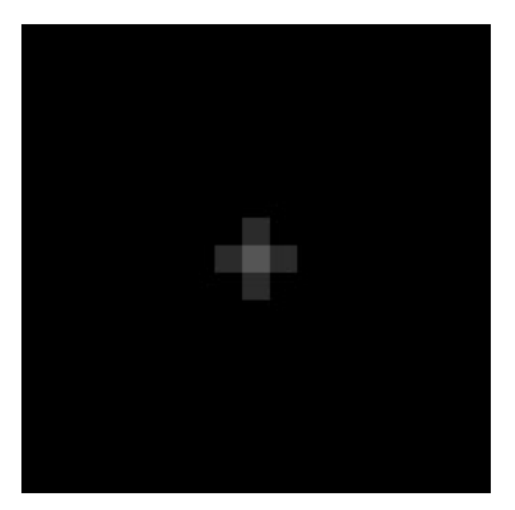

#### Practice with linear filters

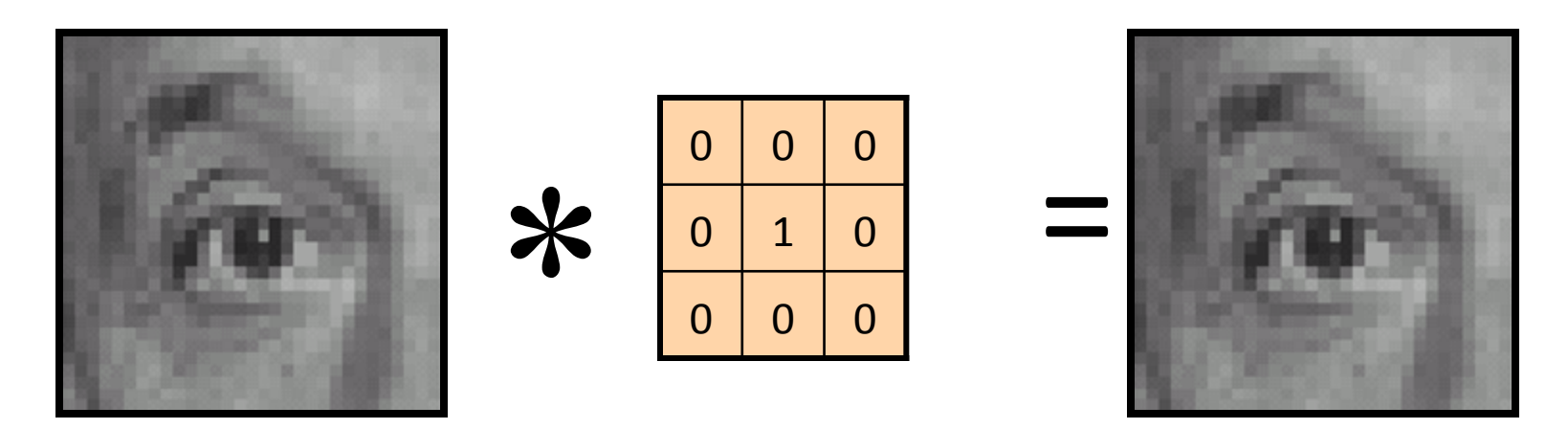

Original Filtered

(no change)

Source: D. Lowe

#### Linear filters: examples

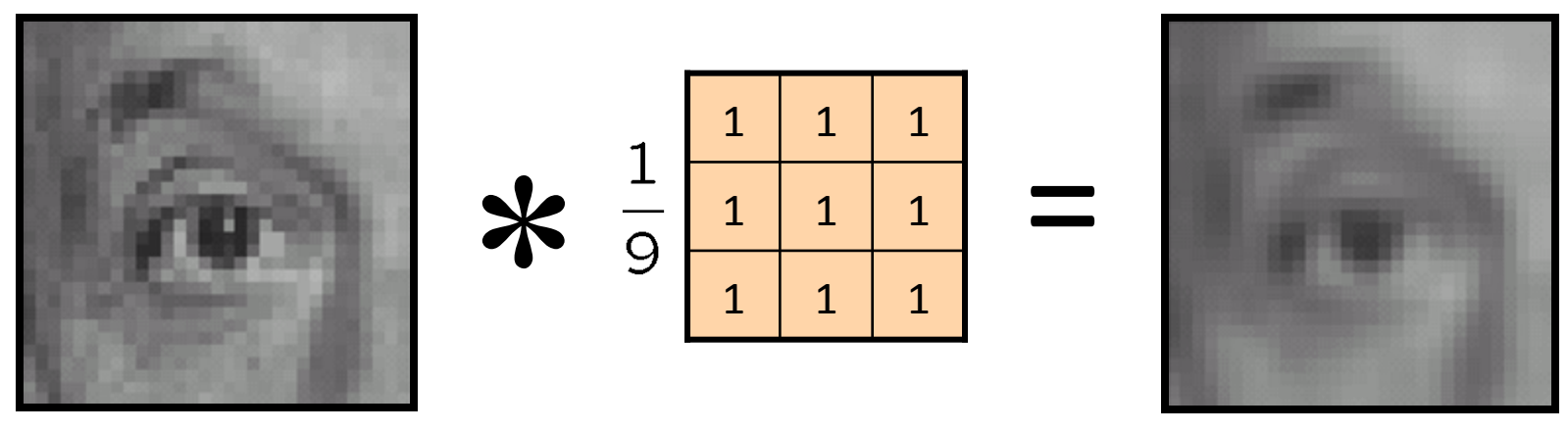

Original

Blur (with a mean filter)

#### Practice with linear filters

**-**

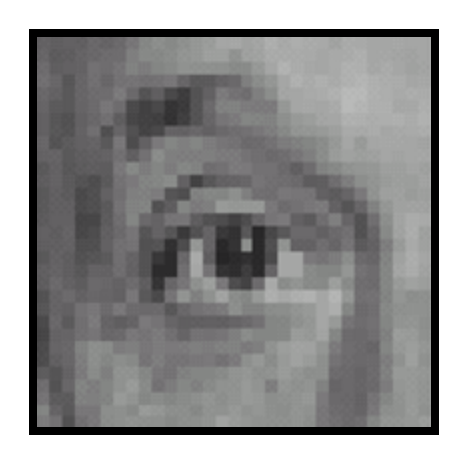

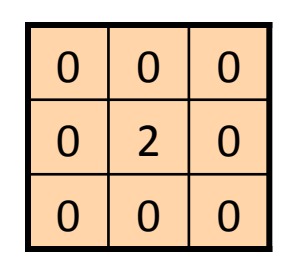

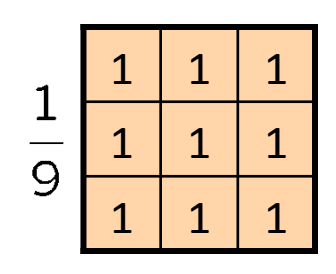

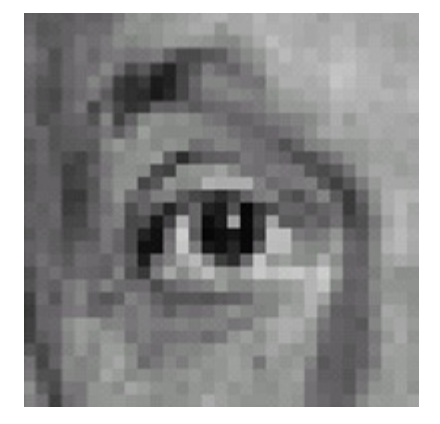

Original

#### **Sharpening filter**

- Accentuates differences with local average

#### Sharpening

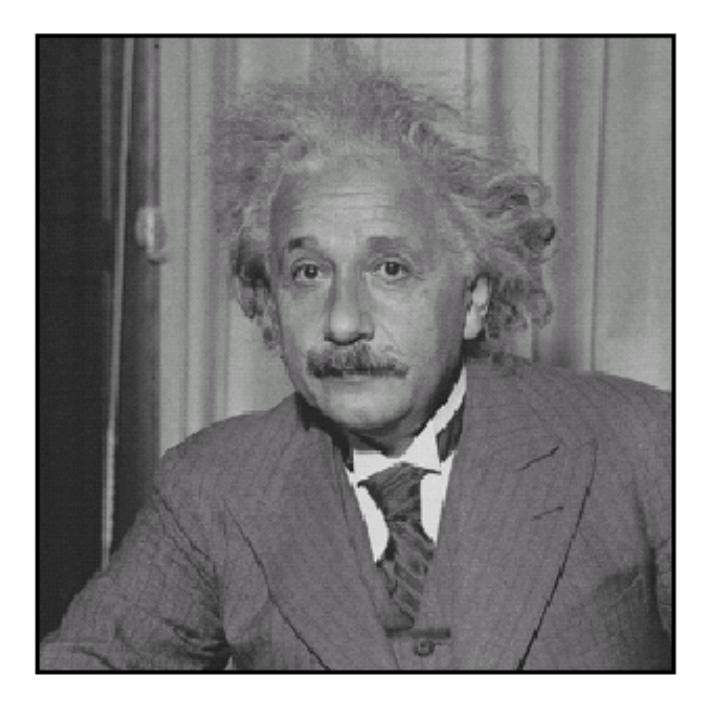

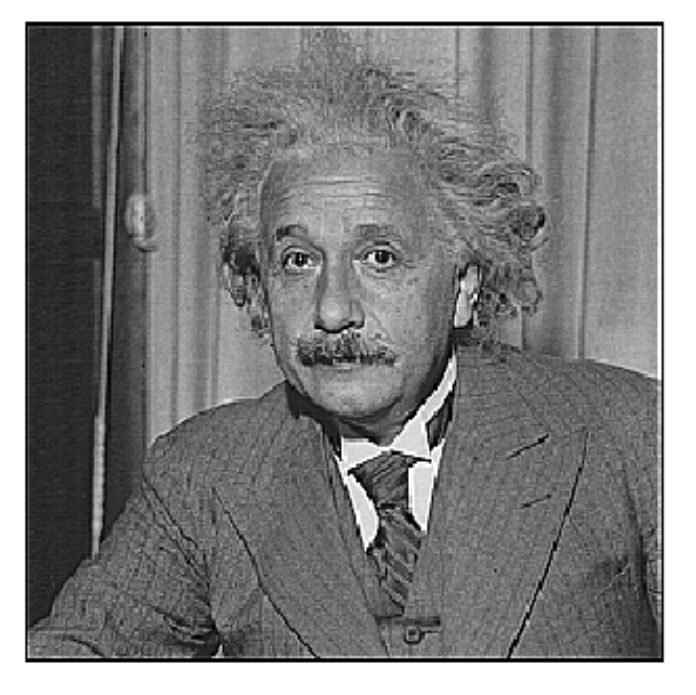

before

after

#### Other filters

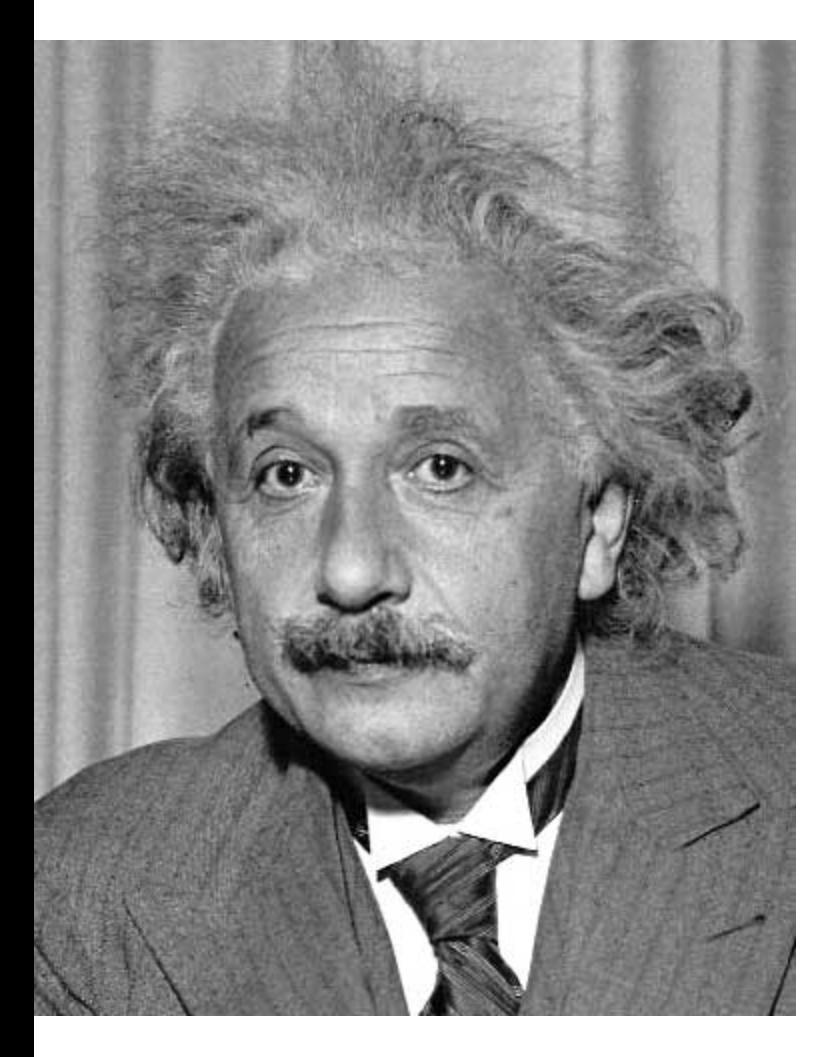

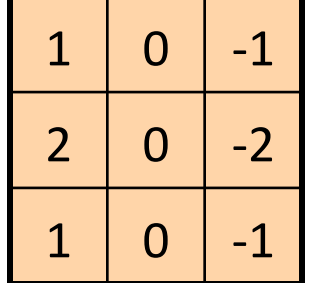

Sobel

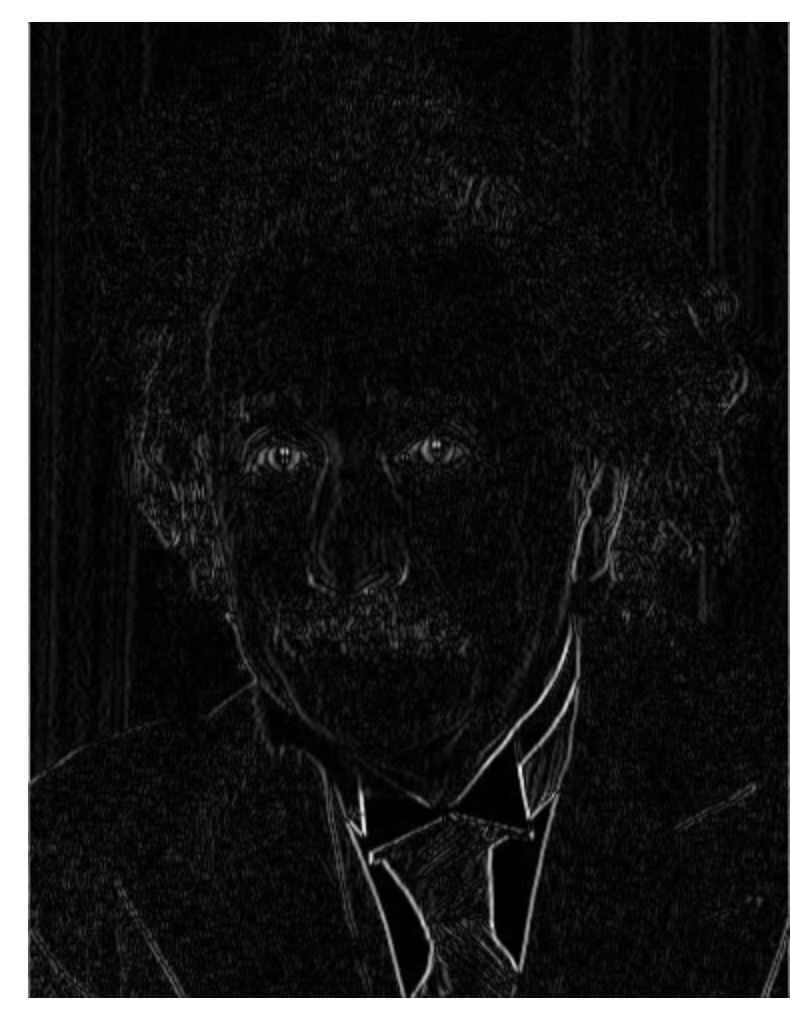

Vertical Edge (absolute value)

#### Other filters

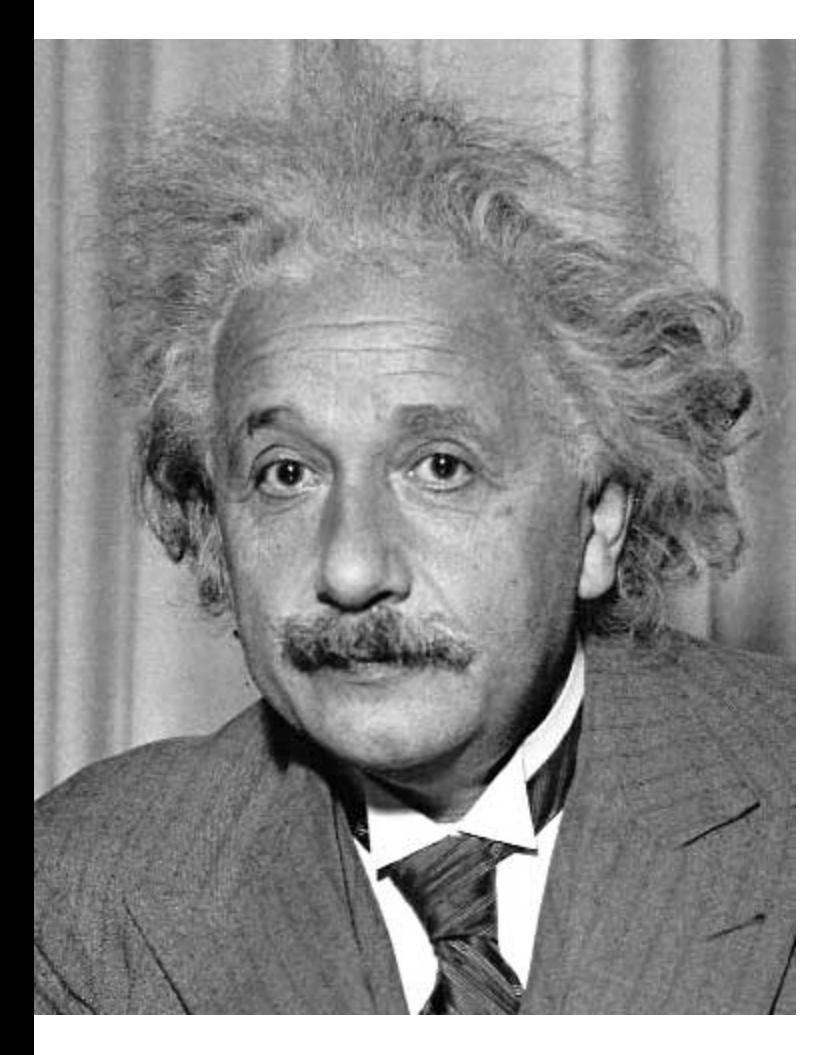

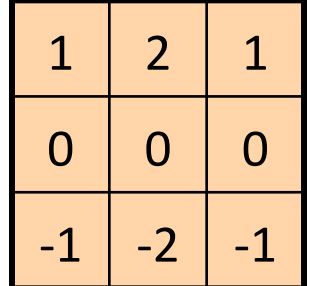

Sobel

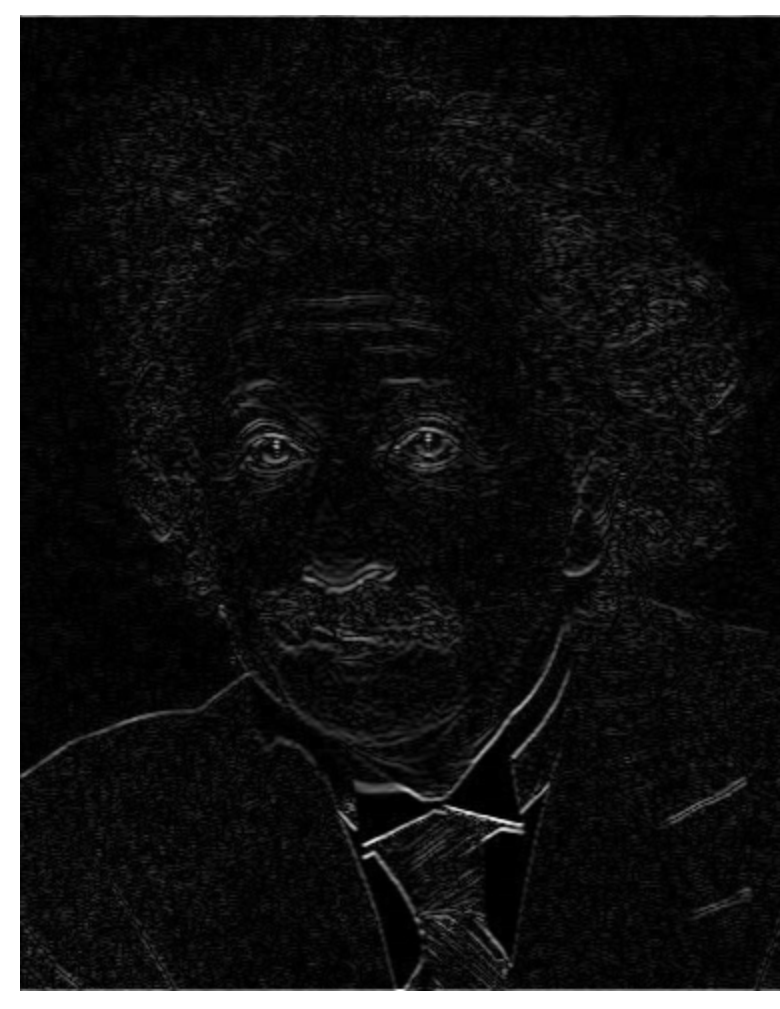

Horizontal Edge (absolute value)

## Next class (Next Thursday)

- Tutorial on image processing with Python (Numpy, Scipy, Matplotlib)
- More on image processing, contrast enhancement, image histograms, Gaussian Filter